## Allez plus loin grâce à Internet...

# *Les affections cutanées des garçons ya-t-il de nouveaux articles sur ce sujet ?*

*Je vois que vous voulez approfondir le sujet de l'article des Dres Auger et Powell (page 39). Cherchons donc dans PubMed (***<www.pubmed.com>***), la source incontournable pour les articles médicaux.*

**A**PRÈS AVOIR OUVERT la base des descripteurs MeSH (dans le menu déroulant en haut à gauche), j'entre *skin diseases* et je clique sur *Go*. Je vois alors que ces mots constituent un descripteur existant. Je clique sur le nom du descripteur pour avoir plus de détails. Au bas de la page, je vois une longue liste de toutes les affections cutanées possibles.

Choisissons-les toutes (c'est automatique, on n'a rien à faire). Par contre, concentrons-nous sur les articles dont c'est le sujet principal, en cochant *Restrict Search to Major Topic Headings only*.

On choisit *Send to: Search Box with AND* (en haut à droite), puis *Search PubMed*. On obtient alors près de 500 000 articles !

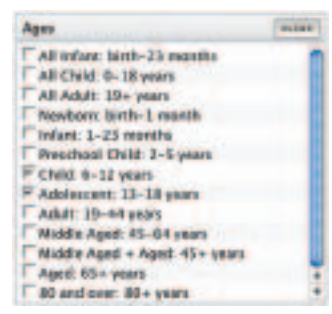

Pour se limiter aux garçons, on clique sur l'onglet *Limits*. Dans le rectangle *Gender*, on coche *Male*. Dans le rectangle *Age*, on coche à la fois *Child: 6-12 years* et *Adolescent: 13-18 years*. En cliquant sur *Go* en haut

ou en bas, on obtient environ 45 000 articles. C'est encore trop.

## *Vous voyez, moi aussi j'ai souvent trop de références !*

On peut alors opter pour l'approche générale ou spécifique. Dans l'approche générale, on cherche une vue générale des problèmes dermatologiques des garçons. La façon d'y arriver, c'est d'abord de s'en tenir aux articles traitant de l'ensemble des affections dermatologiques, et non de certaines en particulier. Pour ce faire, on retourne dans la page des descripteurs et on clique sur *Do Not Explode this term* dans la page du descripteur.

Aux 3000 articles trouvés, on applique ensuite la fonction *Limits* en ne demandant que les revues de littérature, plus synthétiques. Pour ce faire, on coche *Review* dans le rectangle *Type of Article*. Il est aussi possible d'al-

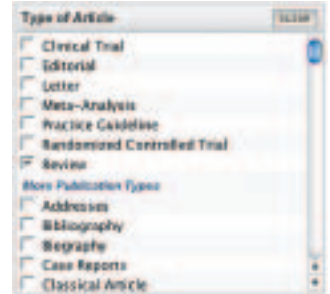

*bibliothécaire professionnel*

Robert Aubin

ler dans une direction opposée et de se concentrer plutôt sur une seule maladie. La fiche du descripteur *Skin diseases* les énumère toutes. Par exemple, on peut cliquer sur *Acne vulgaris* et préciser qu'il s'agit d'un *Major Topic*. On coche aussi le qualificatif (*subheading*) *Therapy* et on déclenche la recherche selon la méthode mentionnée ci-dessus.

Vous avez peut-être remarqué que l'onglet *Limits* porte toujours un crochet. C'est parce que les limites choisies auparavant sont encore actives. La recherche sur le traitement de l'acné est donc automatiquement restreinte aux garçons de 6 à 18 ans et aux revues de littérature. On obtient ainsi une soixantaine d'articles qui font le tour de la question.**9**

### *Sites dignes d'intérêt*

#### **Pour les professionnels**

**O** La souffrance psychique des adolescents et des jeunes adultes *<hcsp.ensp.fr/hcspi/explore.cgi/ouvrage?clef=55&menu=090471>* Panorama des principaux indicateurs de santé psychique des jeunes de 12 à 25 ans. Signes d'alerte : difficultés sociales, désagrégation familiale, échec scolaire.

#### **Pour les patients**

- **O** Réseau canadien de la santé
	- *[www.canadian-health-network.ca](http://www.canadian-health-network.ca)* Cliquez sur *Français* puis sur *Adolescents* dans la colonne *Groupes.* Des informations qui font corps avec votre santé.
- **O** Est-ce que mon enfant grandit bien ? *<www.soinsdenosenfants.cps.ca>* Cliquez sur *La santé des ados* dans le bas de la page.

Réponses aux questions les plus fréquentes que les parents se posent sur la croissance de leurs adolescents.